# コンピュータ概論 A/B

#### -- -- OS とファイルシステム -- --

# 数学科 栗野 俊一 (TA: 栗原 望, 新保 佳奈 [院生 2 年])<br>

### 2018/05/22 コンピュータ概

論

伝言

# 私語は慎むように !!

- 担任からの連絡
	- 2018/05/26,27 は数学科オリエンテーション(軽井沢)があります
		- いっしょに、麻雀でもしましょう :-)
	- 教職科目履修料 : 教職科目を履修する人が支払う
		- [対象] 8003, 8020, 8054, 8084 (後期に教職科目を登録している人)
	- ▶ [対応] 「履修届確認表」と「履修料」を持って「教務課」へ行く
	- 学生証での出席は済ませましたか ?
	- 入口の脇の出席装置に学生証を翳す
- □席は自由です
	- できるだけ前に詰めよう
- 色々なお知らせについて
	- 栗野の Web Page に注意する事
		- http://edu-gw2.math.cst.nihon-u.ac.jp/~kurino
- VNC Server Address : 10.9.209.122
	- Password : vnc-2018

# 前回(2018/05/15)の内容 : ハードとソフト

#### 講議内容

- ハード(堅い/簡単に変更できない) : コンピュータの機械そのもの
- 「実体」のある物なので、故障したらメーカーに依頼するしかない
- ソフト(柔い/変更が容易) : ハードの動きを指示するもの
	- 「情報」なので、「コピー」すれば、元に戻せる
- コンピュータの万能性 : ソフトの変更だけで何でもできる
- アプリケーション(ソフト) : 一般的な人が利用するソフト
- ゲーム/ワープロ/Web ブラウザ/etc..
- インストール : ソフトを使えるようにする作業の事
	- コンピュータの情報を書き換える作業なので、「危険(便利さの裏返し)」でもある
- インストールパッケージを「ダウンロード(≠インストール)」して、「セットアップ」する
- フリーソフト : 無料で使用可能なソフト(ネットワークでも配付されている)
	- 何らかの対価(個人情報/広告/追加の課金/etc..)が必要
	- ▶「著作権違反」は厳禁

# 前回(2018/05/15)の内容 : グーグルハングアウト

#### 実習内容

グーグルハングアウトの利用

- グーグルハングアウト:グーグルが提供するチャットサービス
- 大学のメールアドレス(Mail/Password)でサービスがうけられる
- グループチャット:「日本大学理工学部数学科 2018 年度コンピュータ概論」

**⊳CST Portal II に「参加リンク」があるので、それで参加** 

コンピュータ概論のメンバー全員チャットが可能

[ポイント]

▶講義中(私語厳禁 !!)の情報交換は、「チャット」で行う

# 本日(2018/05/22)の予定

#### 本日(2018/05/22)の予定

- コンピュータの構成
- ファイル

#### 本日の目標

- コンピュータを構成する部品を理解
- 「ファイル」の一次理解
	- 「ファイル」の様々な「(メタ)情報」の入手方法を知る

# 本日の課題 (2018/05/22)

#### □前回 (2018/05/15)の課題

しりとりの結果を提出してください

提出形式 : ファイル名 20180515-QQQQ.txt (QQQQ が学籍番号)

**▷ CST Portal にファイルを upload して提出する** 

□今回 (2018/05/22)の課題

しりとりのファイル(20180515-QQQQ.txt)のサイズ(byte 単位)を答えてください

**▶ファイルの提出ではなく、「サイズ(1234 byte 等)」を直接答えます** 

### コンピュータのしくみ

コンピュータの構成要素(装置:ハードウェア)

= 1 = 1014 COLA 104 C-670 C CPU(MPU/中央演算装置) : Intel Core i5-6200U (2.30 G Hz)

▶計算や判断を行う装置

Memory(メモリ/内部記憶装置) : RAM (8 G byte)

高速に読み書き可能な情報記憶装置(プログラムとデータの両方を記録)

**⊳CPU は基本的に Memory しかみない** 

I/O (Input/Output : 入出力) : 中(CPU+Memory)と外(色々)とのやり取りを行う

外部記憶装置 (ハードディス) : HD (465.76 G byte)

表示装置(ディスプレイ) : 13.3 型 HD 液晶 (1366 x 768 16:9)

入力装置(キーボード, マウス)

**⊳その他 (LAN, USB, MIC/Speaker, Memory Card, etc..)** 

自分の PC の情報を知る

[Windows ボタン] -> [設定](歯車) -> [システム] -> [バージョン情報]

**⊳[HP Support Assistant](右下(?)) -> [自分のノート] -> [仕様] (2018 限定)** 

### コンピュータの構成図

#### コンピュータの構成図

コンピュータ内部は、バスを経由して通信を行っている

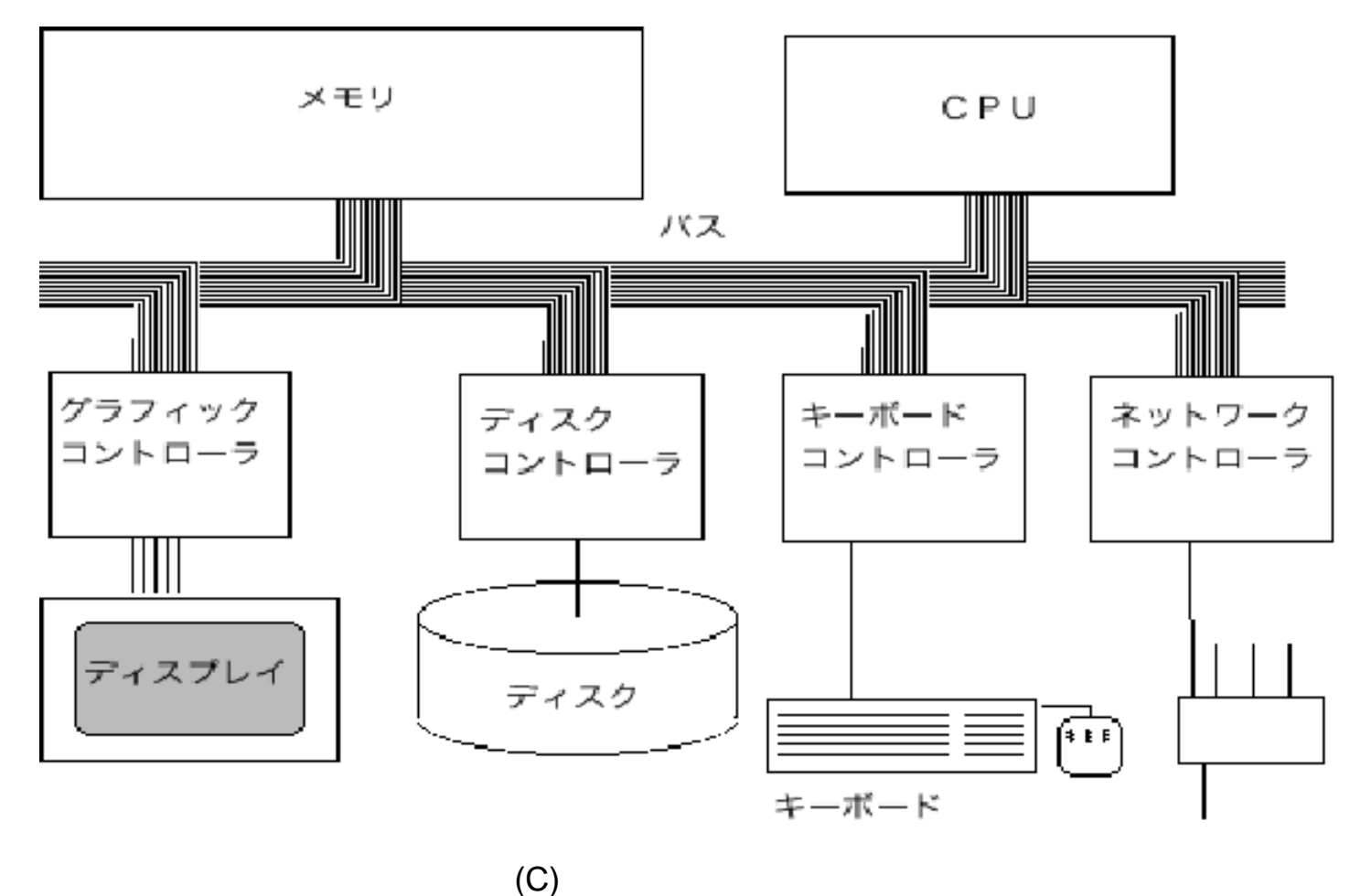

http://www.co

### コンピュータの情報の流れ

コンピュータの情報の流れ

情報は外から一旦メモリに入り、CPU に処理した後、外にでる

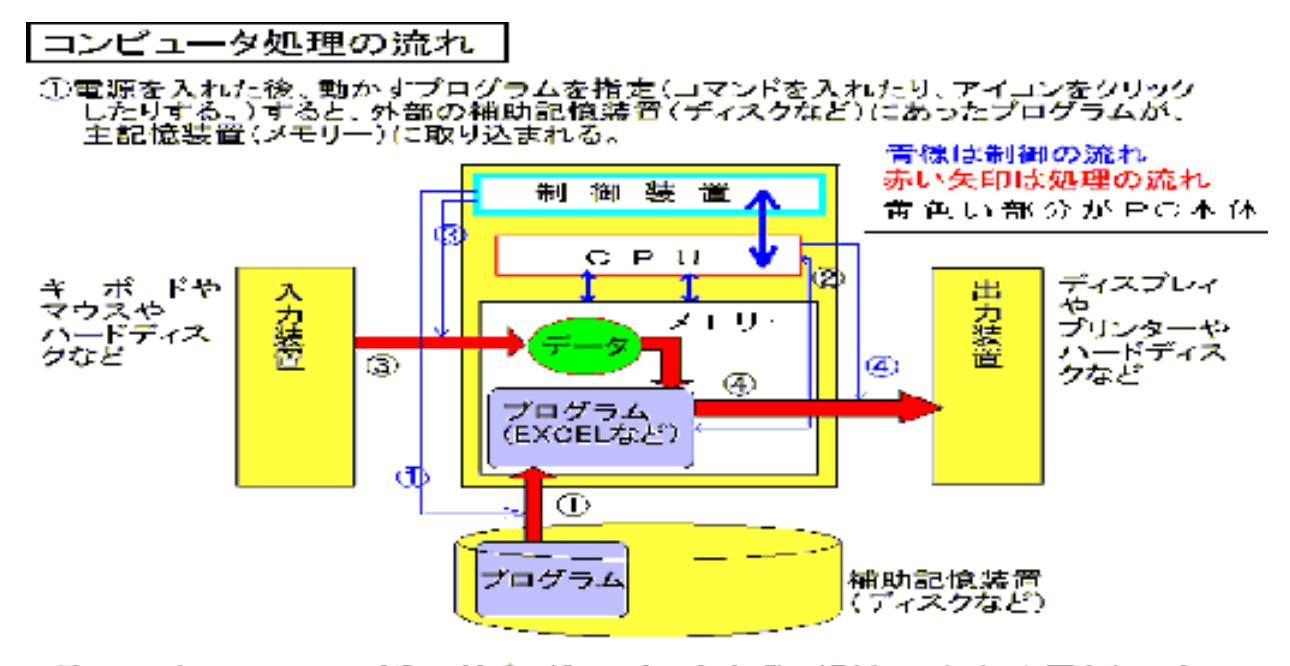

②CPUはメモリーに取り込んだプログラムを1命令ずつ解析して行く。必要なら入力 装置からの入力を待つ。

③データが入力されたら(キーボードからの入力や、マウスのクリックもデータ)OPU<br>「はそれを処理する、プログラムの命令を実行し、次の命令の実行へ移る。

④処理の途中、出力の命令があったら、データを内部(ディスクなど)から外部(ディス プレィやプリンターへ移動させる(出力する)。

(5)ブログラムの終了が制御装置から指示されるまで、(1)~(4)を繰り返す。

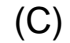

http://inoues

# OS

#### OS (Operation System) とは

- コンピュータ全体を管理し、それを人間が操作できるようにするための「基本ソフト」
	- ハードウェアの違いを吸収し、アプリが動く「プラットホーム」を作くってくれる
	- ハードウェアが変っても、「OS が同じなら操作やアプリも同じ」

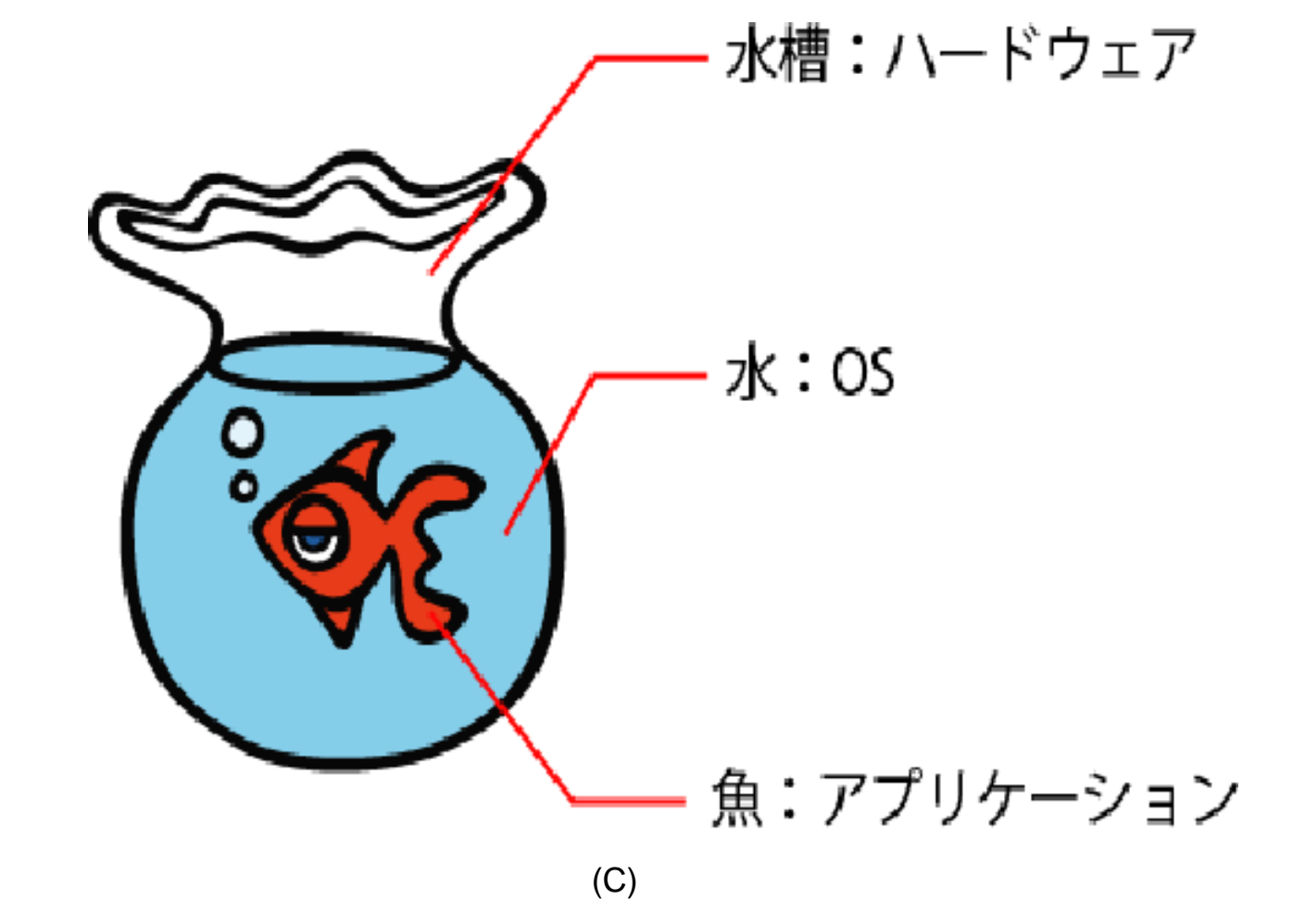

# Windows 10

#### Windows 10 とは

マイクロソフトが開発およびリリースしている OS の一つ

Windowsシリーズの最新版

PC 用の事実上の標準 OS

cf. Linux, FreeBSD, MacOS, MS-Windows の過去の版, etc..

#### □貸与 Note-PC との関係

2018 年度貸与 Note-PC には標準で Windows 10 がインストールされている

**▷他の OS に変更する事は可能 ( cf. Linux )** 

講義では Windows 10 がインストールされている事が前提

Windows 10 で利用可能なソフト (大学ライセンス)

Office 365 : MS-Word, MS-Excel, etc..

**⊳ Mathematica : Linux/MacOS 版もある** 

ファイル

#### ファイルとは ?

外部記憶装置(ハードディスク等)に記録されたデータのまとまり

外部記憶装置では、情報がファイルを単位に管理される

管理しているのは OS で、管理方法や具体的な処理方法は OS が知っている

ファイル操作は、人間が OS に指示して行う

ファイルの属性 (ファイルのメタ情報)

▶内容:ファイルは、「データのまとまり」であり、それが「ファイルの内容」

サイズ: ファイルの「内容の表現量」がどの位の「量」かを表す数値(byte 単位)

更新日時: ファイルの内容が最後に更新された日時

種類: ファイルは「ファイルの内容」の形式や使われ方によって異なる扱いがされる

▶名前: ファイルには「名前」があり「データの内容を示す指標」になっている

▶拡張子: ファイル名の最後に付けられる「.(ピリオド)」の後の文字列

ファイル属性の調べ方

ファイルのアイコンの上で右クリック

[プロパティ(R)] を選ぶと、様々な情報が表示される

# ファイルシステム

#### ファイル

- 計算機の外部記憶装置(通常はハードディス)には、沢山の情報が記録できる
- ファイルは、それに記録されている「まとまりのある情報の塊」の事
- # 外部記憶装置の記憶領域が細かく分割されており、その区画の一部にファイルの中身が記録されている
- ○複数のファイルの「容れ物」として「フォルダ」がある
	- 「ファイルシステム」はファイルを管理するための仕組で木構造になっている
- ファイル名
	- 個々のファイル/フォルダに付けられた名前の事

#### ファイルシステム(Name/ID)とパス名(Address)

- パス名 : ルートフォルダから、そのファイルの位置までの経路(パス)を表現した名前
	- ファイル名はフォルダ内でのファイルの区別に利用される / 異なるフォルダにある同じファイル名は異なるファイルを示している(ファイルの位置を示す)
	- パス名は一意性を持つ : 同じパス名を持つファイルは一つの計算機内(ファイルシステム内)に一つしかない

### ファイル名と拡張子

ファイル名

ファイルにつけられた名前:ファイルの内容を区別するために付ける

▶基本は「ベース名」と「拡張子」(1 ~ 3 文字までが普通)からなり「.」で区切る

拡張子の扱い

ファイル名中に「.」が二つ以上含まれる場合は最後の「.」から後ろが「拡張子」

▶通常のファイルはファイルの中身を表す拡張子を付ける\*習慣\*がある / フォルダには、通常、拡張子は付けない

※ ファイル名を二つに分けるのは単なる「名付け規則」ではあるのだが、歴史的な意味があり、特別な扱いがされる<br>コロ — 、 拡張子と関連付け

拡張子は、「ファイル形式」を表す物をつける習慣がある(メタ情報)

「ファイル形式」は、「その形式を扱う(事ができる)ソフト」と関連付けが可能

「ダブルクリックで開く」のは、「関連付け」がされているため

「拡張子」を変更するとアイコンが変化するのも「関連付け」のため

# 実習 1: 拡張子

#### □[実習 1.1] 拡張子の変更

拡張子を変更する

アイコンが変化したり、「開く」ソフトが変化する事を確認する

□[実習 1.2] 関連付けの変更

関連付けを変更する

アイコンが変化したり、「開く」ソフトが変化する事を確認する

操作

 [Windows] [Windows システムツール] → [コントロールパネル] → [プログラム] → [既定のプログラム] → [拡張子やプロトコルのプログラムの関連付け]

.html の拡張子のプログラム firefox や ie に変更してみる